# **Jinja2 Pluralize Documentation**

*Release 0.3.0*

**Audrey Roy**

**Sep 14, 2017**

## **Contents**

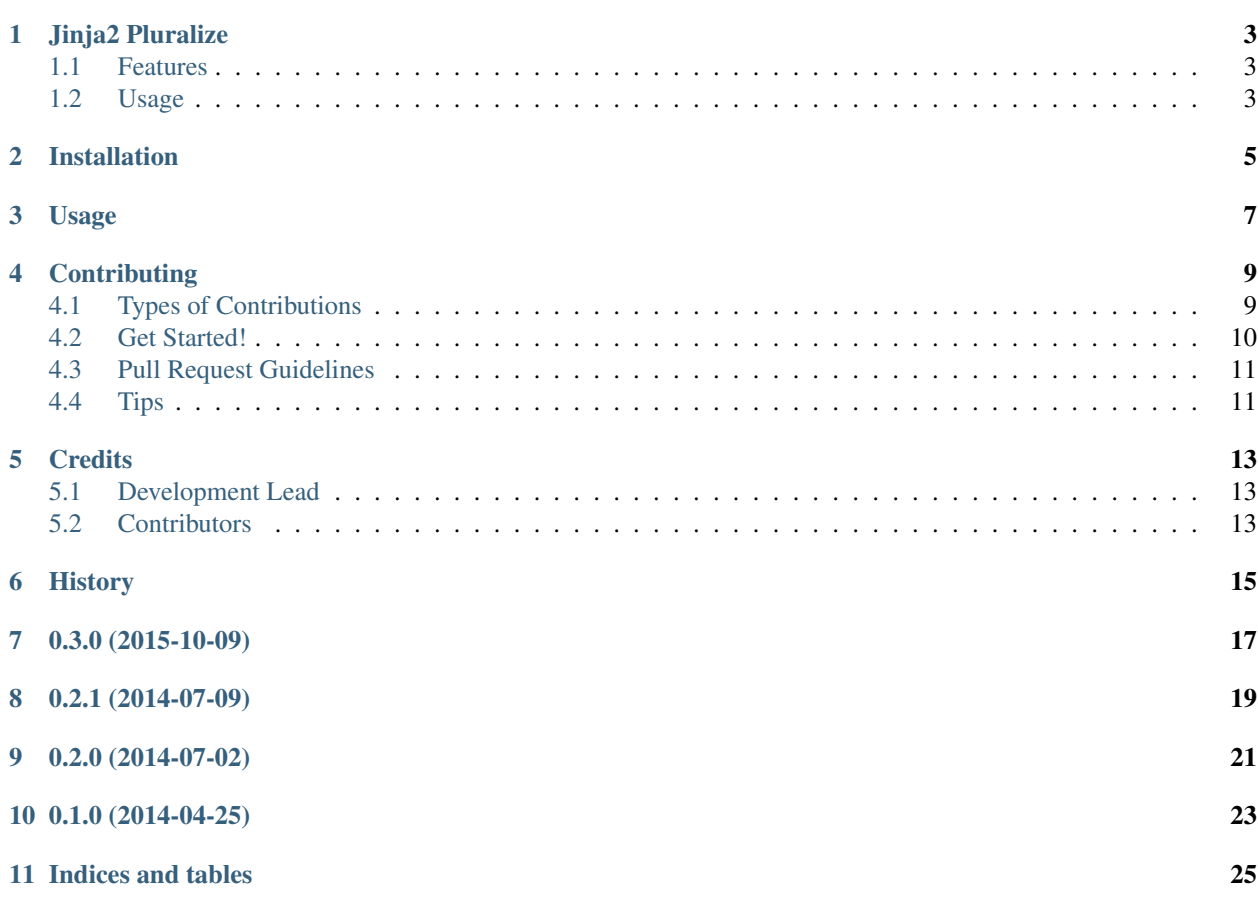

Contents:

### Jinja2 Pluralize

<span id="page-6-0"></span>Jinja2 pluralize filters.

- Free software: BSD license
- Documentation: <http://jinja2-pluralize.readthedocs.org>

### <span id="page-6-1"></span>**Features**

1. Simple pluralize filter based on inflect.py. For example, this renders as *geese*:

 ${f}$  'goose'|pluralize  $}$ 

2. Django-style pluralize filter. Works as described in the [Django docs.](https://docs.djangoproject.com/en/dev/ref/templates/builtins/#pluralize) For example, this renders as *votes*:

```
vote{{ 0|pluralize }}
```
#### <span id="page-6-2"></span>**Usage**

To use it with Jinja2, update the *filters* dict on the environment like this:

```
from jinja2 import Environment
from jinja2_pluralize import pluralize_dj
env = Environment()
env.filters['pluralize'] = pluralize_dj
tmpl = env.from_string('vote{{ 0|pluralize }}')
assert tmpl.render() == 'votes'
```
### Installation

#### <span id="page-8-0"></span>At the command line:

\$ easy\_install jinja2\_pluralize

#### Or, if you have virtualenvwrapper installed:

```
$ mkvirtualenv jinja2_pluralize
$ pip install jinja2_pluralize
```
Usage

<span id="page-10-0"></span>To use Jinja2 Pluralize in a project:

**import jinja2\_pluralize**

### **Contributing**

<span id="page-12-0"></span>Contributions are welcome, and they are greatly appreciated! Every little bit helps, and credit will always be given. You can contribute in many ways:

### <span id="page-12-1"></span>**Types of Contributions**

#### **Report Bugs**

Report bugs at [https://github.com/audreyr/jinja2\\_pluralize/issues.](https://github.com/audreyr/jinja2_pluralize/issues)

If you are reporting a bug, please include:

- Your operating system name and version.
- Any details about your local setup that might be helpful in troubleshooting.
- Detailed steps to reproduce the bug.

#### **Fix Bugs**

Look through the GitHub issues for bugs. Anything tagged with "bug" is open to whoever wants to implement it.

#### **Implement Features**

Look through the GitHub issues for features. Anything tagged with "feature" is open to whoever wants to implement it.

#### **Write Documentation**

Jinja2 Pluralize could always use more documentation, whether as part of the official Jinja2 Pluralize docs, in docstrings, or even on the web in blog posts, articles, and such.

#### **Submit Feedback**

The best way to send feedback is to file an issue at [https://github.com/audreyr/jinja2\\_pluralize/issues.](https://github.com/audreyr/jinja2_pluralize/issues)

If you are proposing a feature:

- Explain in detail how it would work.
- Keep the scope as narrow as possible, to make it easier to implement.
- Remember that this is a volunteer-driven project, and that contributions are welcome :)

### <span id="page-13-0"></span>**Get Started!**

Ready to contribute? Here's how to set up *jinja2\_pluralize* for local development.

- 1. Fork the *jinja2\_pluralize* repo on GitHub.
- 2. Clone your fork locally:

\$ git clone git@github.com:your\_name\_here/jinja2\_pluralize.git

3. Install your local copy into a virtualenv. Assuming you have virtualenvwrapper installed, this is how you set up your fork for local development:

```
$ mkvirtualenv jinja2 pluralize
$ cd jinja2_pluralize/
$ python setup.py develop
```
4. Create a branch for local development:

\$ git checkout -b name-of-your-bugfix-or-feature

Now you can make your changes locally.

5. When you're done making changes, check that your changes pass flake8 and the tests, including testing other Python versions with tox:

```
$ flake8 jinja2_pluralize tests
$ python setup.py test
$ tox
```
To get flake8 and tox, just pip install them into your virtualenv.

6. Commit your changes and push your branch to GitHub:

```
$ git add .
$ git commit -m "Your detailed description of your changes."
$ git push origin name-of-your-bugfix-or-feature
```
7. Submit a pull request through the GitHub website.

### <span id="page-14-0"></span>**Pull Request Guidelines**

Before you submit a pull request, check that it meets these guidelines:

- 1. The pull request should include tests.
- 2. If the pull request adds functionality, the docs should be updated. Put your new functionality into a function with a docstring, and add the feature to the list in README.rst.
- 3. The pull request should work for Python 2.6, 2.7, and 3.3, and for PyPy. Check [https://travis-ci.org/audreyr/](https://travis-ci.org/audreyr/jinja2_pluralize/pull_requests) [jinja2\\_pluralize/pull\\_requests](https://travis-ci.org/audreyr/jinja2_pluralize/pull_requests) and make sure that the tests pass for all supported Python versions.

### <span id="page-14-1"></span>**Tips**

To run a subset of tests:

\$ python -m unittest tests.test\_jinja2\_pluralize

### **Credits**

## <span id="page-16-1"></span><span id="page-16-0"></span>**Development Lead**

• Audrey Roy [<audreyr@gmail.com>](mailto:audreyr@gmail.com)

### <span id="page-16-2"></span>**Contributors**

• David Shea [\(@dashea\)](https://github.com/dashea)

<span id="page-18-0"></span>History

## 0.3.0 (2015-10-09)

- <span id="page-20-0"></span>• Fix RST formatting on PyPI.
- Stable status.
- Test on Python 3.4 and 3.5.
- Add more badges to README.

0.2.1 (2014-07-09)

<span id="page-22-0"></span>• Remove the shebang from *\_\_init\_\_.py* [\(#2\)](https://github.com/audreyr/jinja2_pluralize/pull/2), thanks to [@dashea.](https://github.com/dashea)

## CHAPTER<sup>9</sup>

0.2.0 (2014-07-02)

<span id="page-24-0"></span>• Package works as per the README.

0.1.0 (2014-04-25)

<span id="page-26-0"></span>• First release on PyPI.

Indices and tables

- <span id="page-28-0"></span>• genindex
- modindex
- search